## Credential History in Ezeelogin

626 Rakhi September 14, 2023 Features & Functionalities 1613

## How to view the updated password history for remote servers?

<u>Credential history</u> feature is to store the previous password of the remote SSH user (a Unix system user) which is used to login to remote servers.

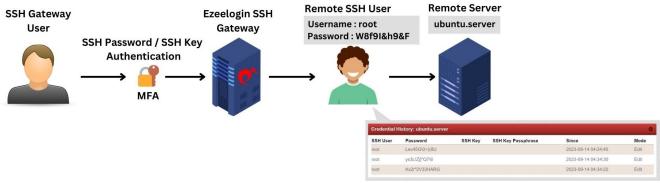

Remote SSH User Credential History in GUI

This feature is available from the 7.34.2 Ezeelogin version.

Upgrade Ezeelogin to the latest version

To access this feature, follow these steps:

• In the "**Settings**" tab, navigate to **General > Miscellaneous** > Specify the desired duration for visible **credential history months**.

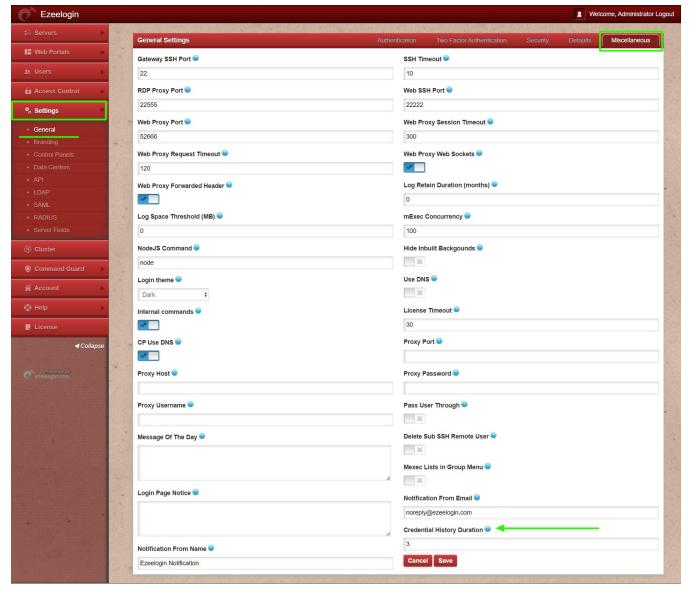

- In "Access Control," grant privileges to the group users under **UserGroup-Action**. Enable "Credential History" for them. By doing this, the selected group can use the feature to manage historical credentials.
- Also Under the **User action** section, you have the ability to grant users privileges by enabling the "Credential History" option.

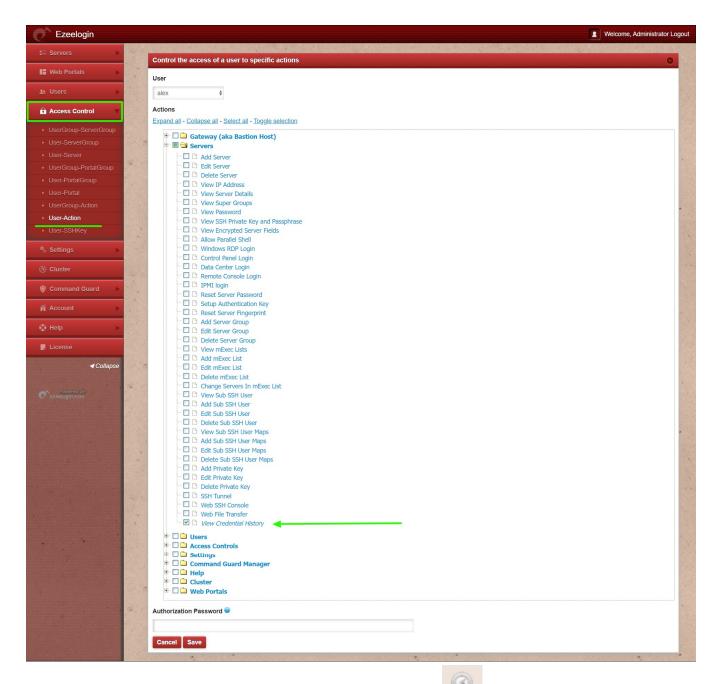

• Once enabled, you'll find the "Credential History" option adjacent to the server listings under the "Servers" tab.

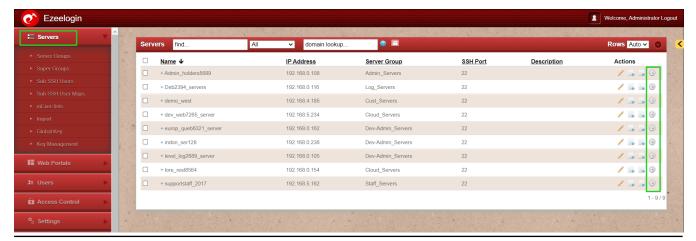

## How can you view the password history of the remote SSH user?

• Choose the target server, then initiate a password reset by selecting "Reset Password on Selected Servers" from the right-click menu.

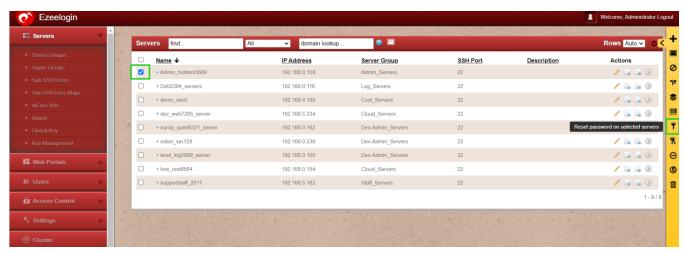

• Following you'll observe the status of the password reset process.

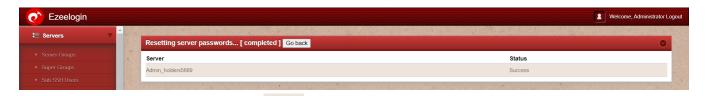

• When you click on the icon of "Credential History," you can view the timeline and user details showing how the password was changed.

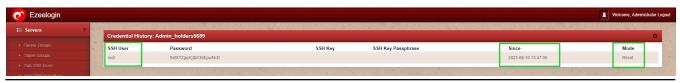

How can you view the key history of the remote SSH server?

• The key's credential history becomes accessible once you have made the transition from using the key for password management to a password-based approach. You can then review this history when resetting or altering the password for the remote server.

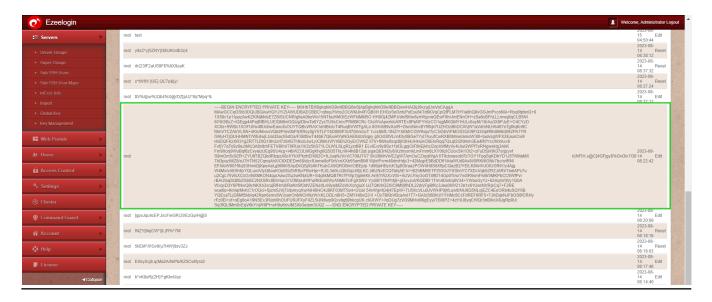

Online URL: https://www.ezeelogin.com/kb/article/credential-history-in-ezeelogin-626.html